2023.3.1更新

# **臨床研究教育研修 受講管理システム (臨床研究ライセンス制度システム)**

# 利用の手引き

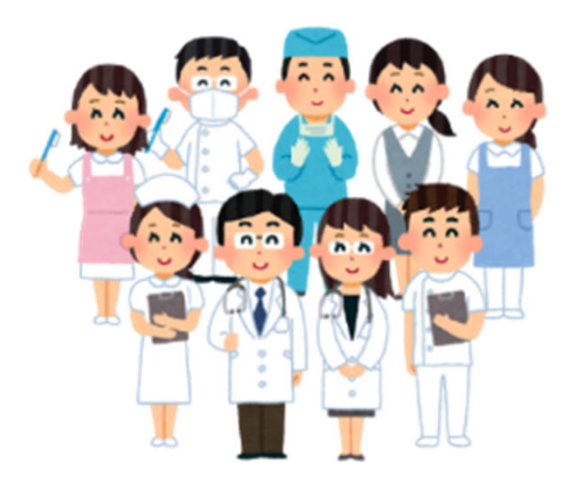

## 慶應義塾⼤学病院

臨床研究推進センター 教育研修事務局 臨床研究監理センター 臨床研究ライセンス制度事務局

## はじめに 幅床研究教育研修 受講管理システムとは?

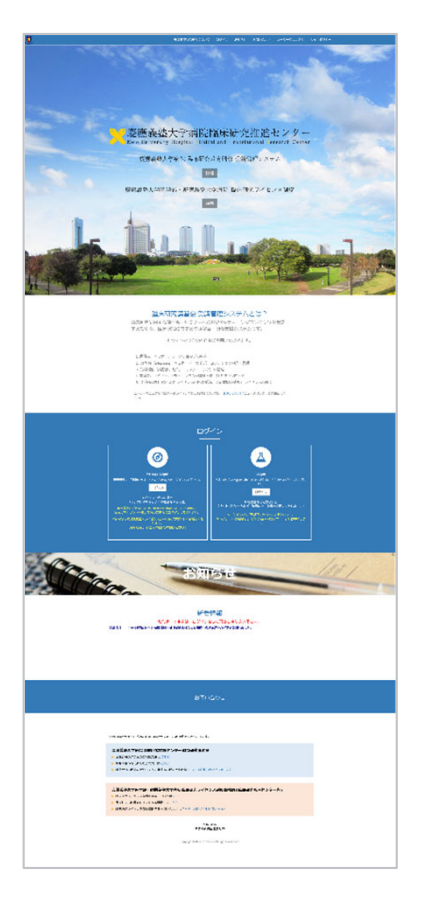

臨床研究教育研修 受講管理システムは、臨床研究に 関する講習会・セミナーへの申込や eラーニングコン テンツを受講するための、臨床研究に関する⽣涯学 習・研修⽀援システムです。

## URL ▶ https://education.ctr.hosp.keio.ac.jp/

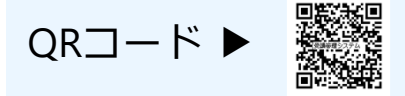

※学内の方 (要 keio.jp認証)は臨床研究ライセンス制度 の研修および認定試験を受けることができます。また、 ライセンス制度システムではライセンス情報の確認がで きます。

### **臨床研究に関する教育研修**

臨床研究推進センターでは研究者・医療職の⽅を対象とした臨床研究に関するセミナーや 研修を開催しております。

※最新の情報は臨床研究推進センターホームページにてご確認ください。

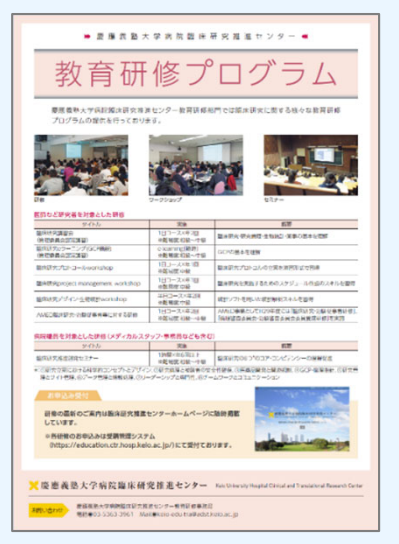

※このプログラムの内容は2018年度版です。

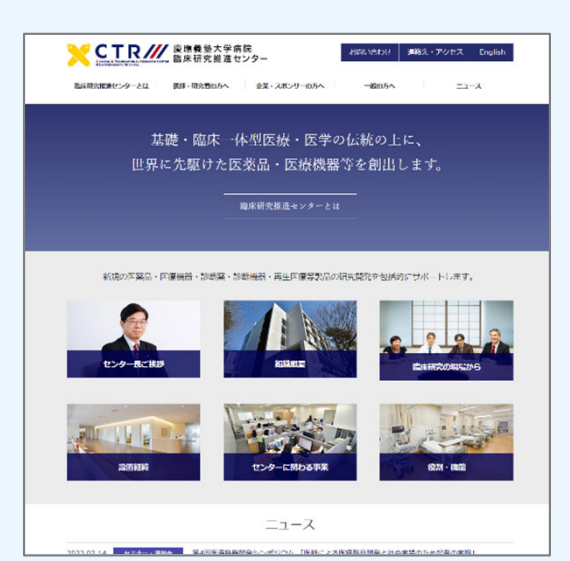

## **ユーザーマニュアル**

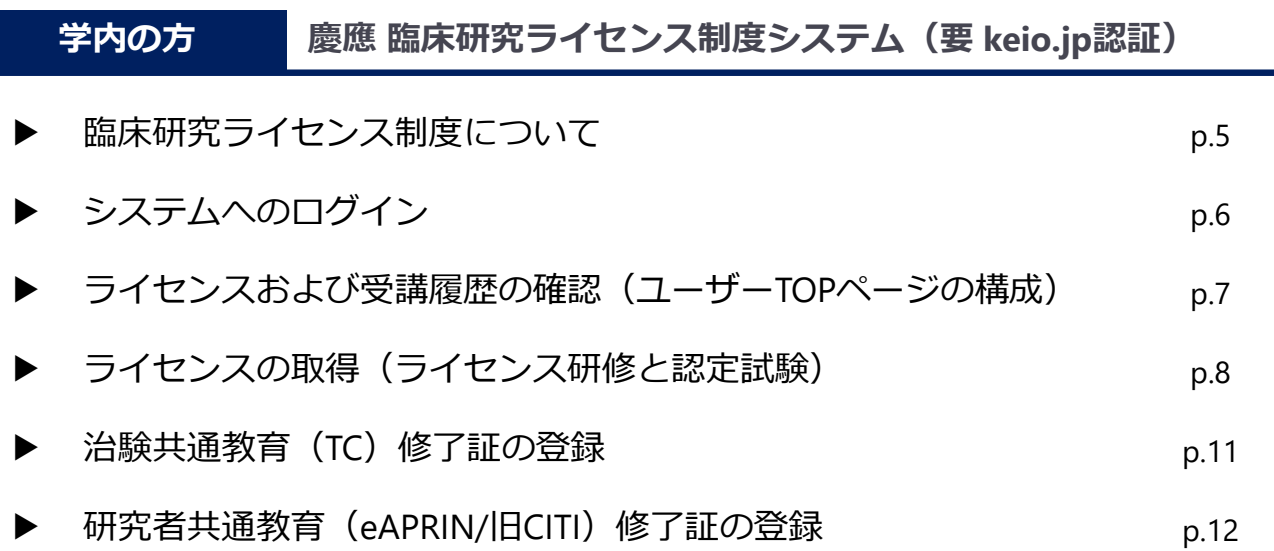

臨床研究教育研修 受講管理システム

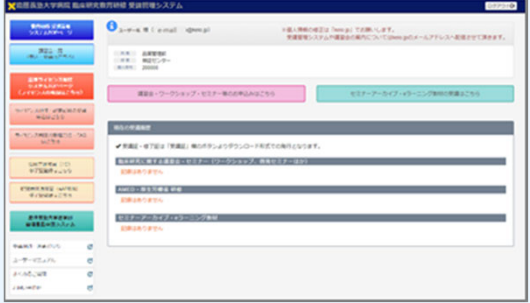

ログイン後に表⽰される臨床研究教育研修 受講管理システムTOPページです。ライセン ス制度システムへはメインメニューより遷 移します。 \*こちらは講習会・セミナー・eラーニング

の受講履歴が表示されます。講習会・セミ ナー・eラーニングは「講習会⼀覧」メ ニューより申込・受講できます。

#### 臨床研究ライセンス制度システム

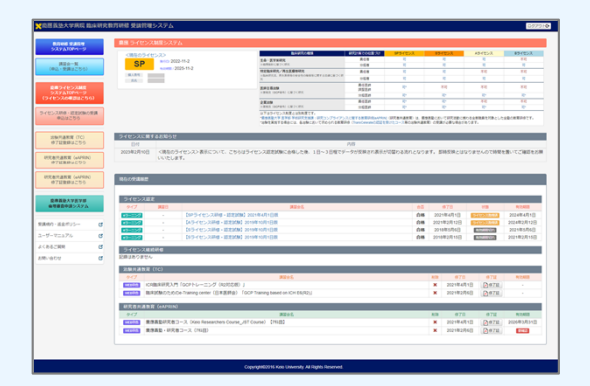

ライセンス制度システムTOPページをクリッ クすると表⽰されるライセンス制度システ ムTOPページです。

\*こちらは現在のライセンスやライセンス 研修・認定試験等の受講履歴が表示されま す。

# 学内の方

# 慶應 臨床研究ライセンス制度システム(要 keio.jp認証)

ここでは慶應 臨床研究ライセンス制度システム (要 keio.jp認証) のログインからライセン ス研修の受講方法およびライセンス認定試験の受験方法を説明します。

### **臨床研究ライセンス制度について**

2019年9月1日より「慶應義塾大学医学部・病院 臨床研究ライセンス制度」が施行されました。これ は、臨床研究の実施に係わる慶應義塾⼤学医学部及び慶應義塾⼤学病院の教職員の資格を認証する 制度です。

ライセンス制度の概要は下記の通りです。ライセンスの取得にあたっては該当するライセンス研修 の受講・修了と認定試験合格が必要となります。

それぞれのライセンスは受講管理システム(ライセンス制度システム)上で確認・取得できます。

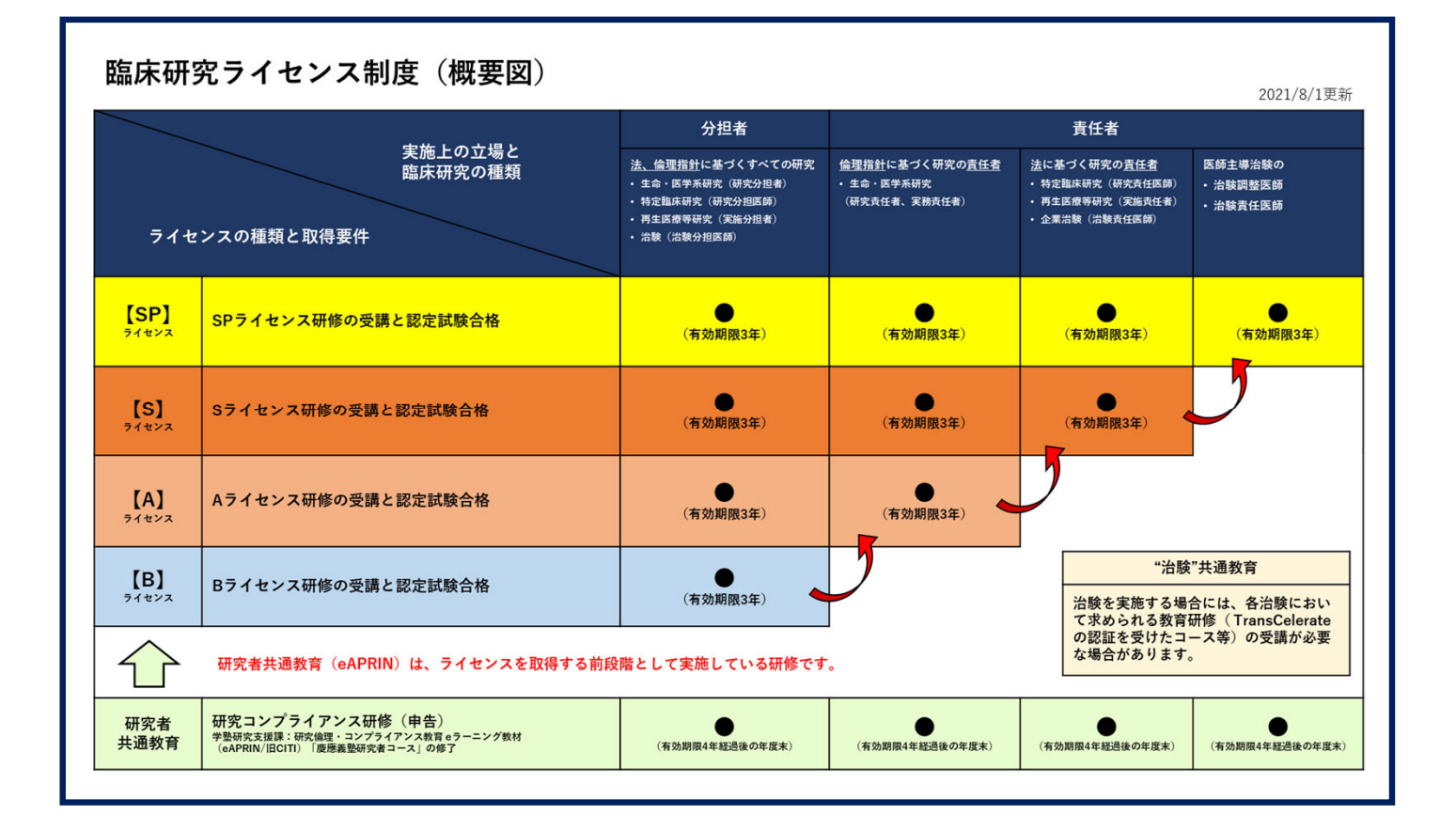

#### ■参考:臨床研究種類による取得するべきライセンス

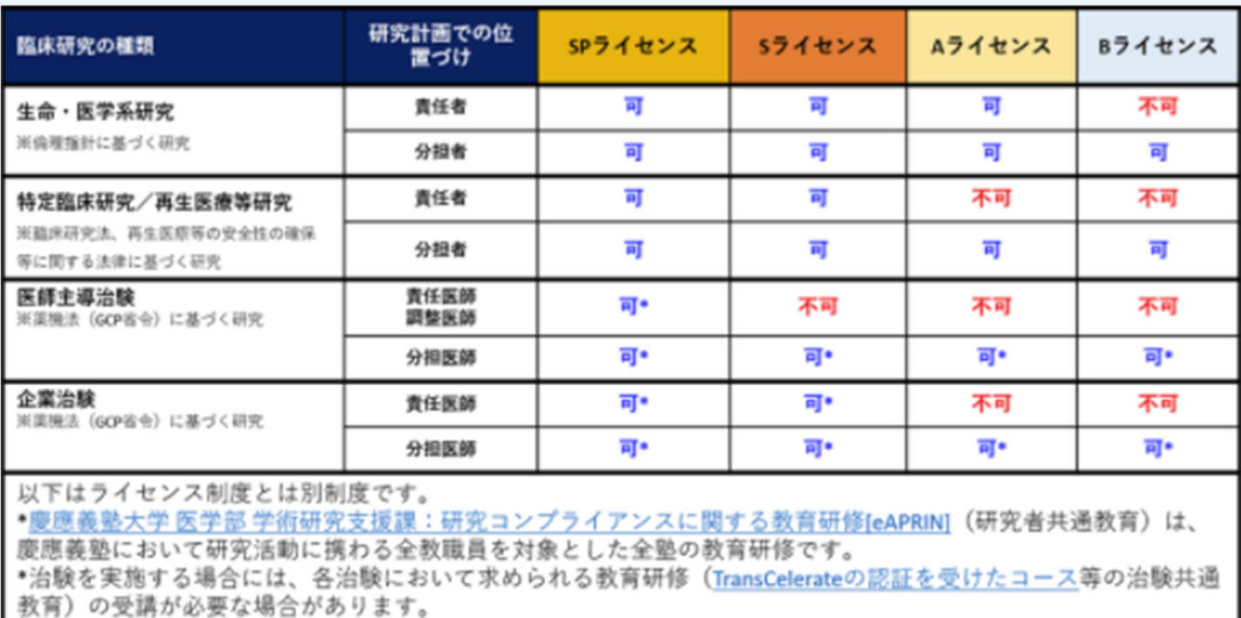

# システムへのログイン(keio.jp Login)

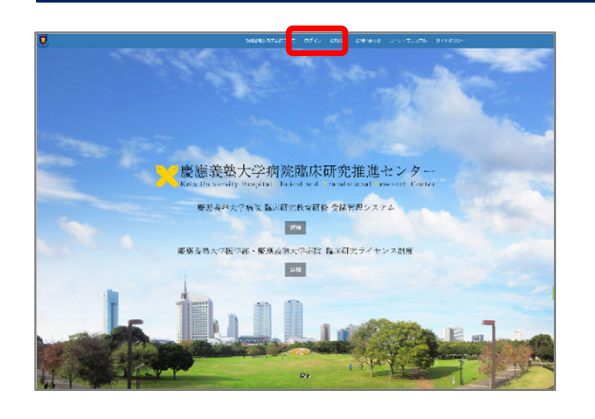

① 臨床研究教育研修 受講管理システムにアクセスし、 「ログイン」をクリックします。

URL ▶ https://education.ctr.hosp.keio.ac.jp/

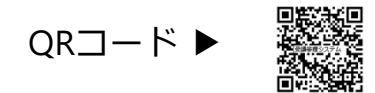

※慶應 臨床研究ライセンス制度システムは「受講管理シス テム」内にありますので、ログインメニューは同じです。

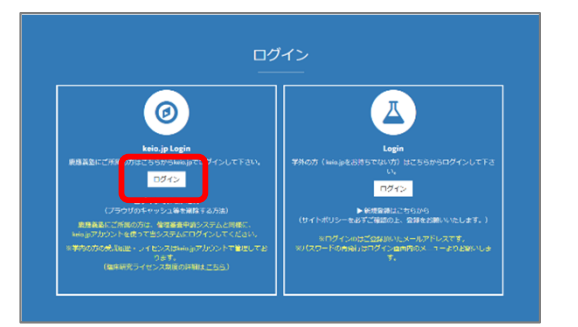

keio.jp IDを入力してください > Login ② keio.jp Loginメニューの[ログイン]をクリックします。

③ keio.jp認証画⾯でkeio.jpメールアドレス(ID)とパ スワードを入力し、[▶ Login ]をクリックします。

※ライセンスの管理はkeio.jpアカウントで行っています。 教職員の方は、教職員用のkeio.jpアカウントを使用して ログインして下さい。

#### アカウント統合について

keio.jpアカウントは学⽣アカウントと教職員アカウントの 2種類ありますが、基本的には倫理審査申請システム等で 使⽤するkeio.jpアカウントでのライセンス取得をお願いい たします。

**学⽣アカウントの受講履歴は教職員アカウントへ統合できます。 ご希望の場合にはシステムのお問い合わせよりご依頼ください。**

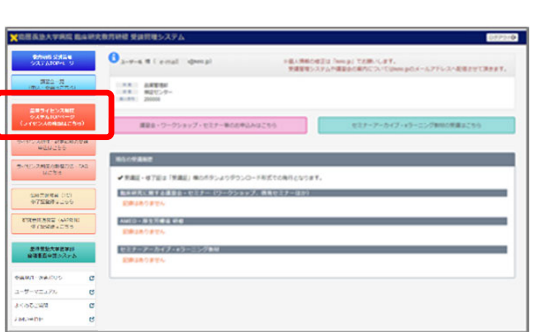

④ メインメニューの[慶應ライセンス制度システムTOP ページ]をクリックします。

※ keio.jpアカウントでログインすると、臨床研究教育研修 受講管理システムTOPページ内にライセンス制度システムの メインメニューが表⽰されます。

## **▶ ライセンスおよび受講履歴の確認(ユーザーTOPページの構成)**

ライセンス取得状況および受講履歴はライセンス制度システムTOPページに表⽰されます。

他の画⾯からはメインメニューの[慶應ライセンス制度システムTOPページ]をクリックすること で、TOPページ(ライセンス取得状況/受講履歴)に戻れます。

## ライセンス制度システムTOPページ

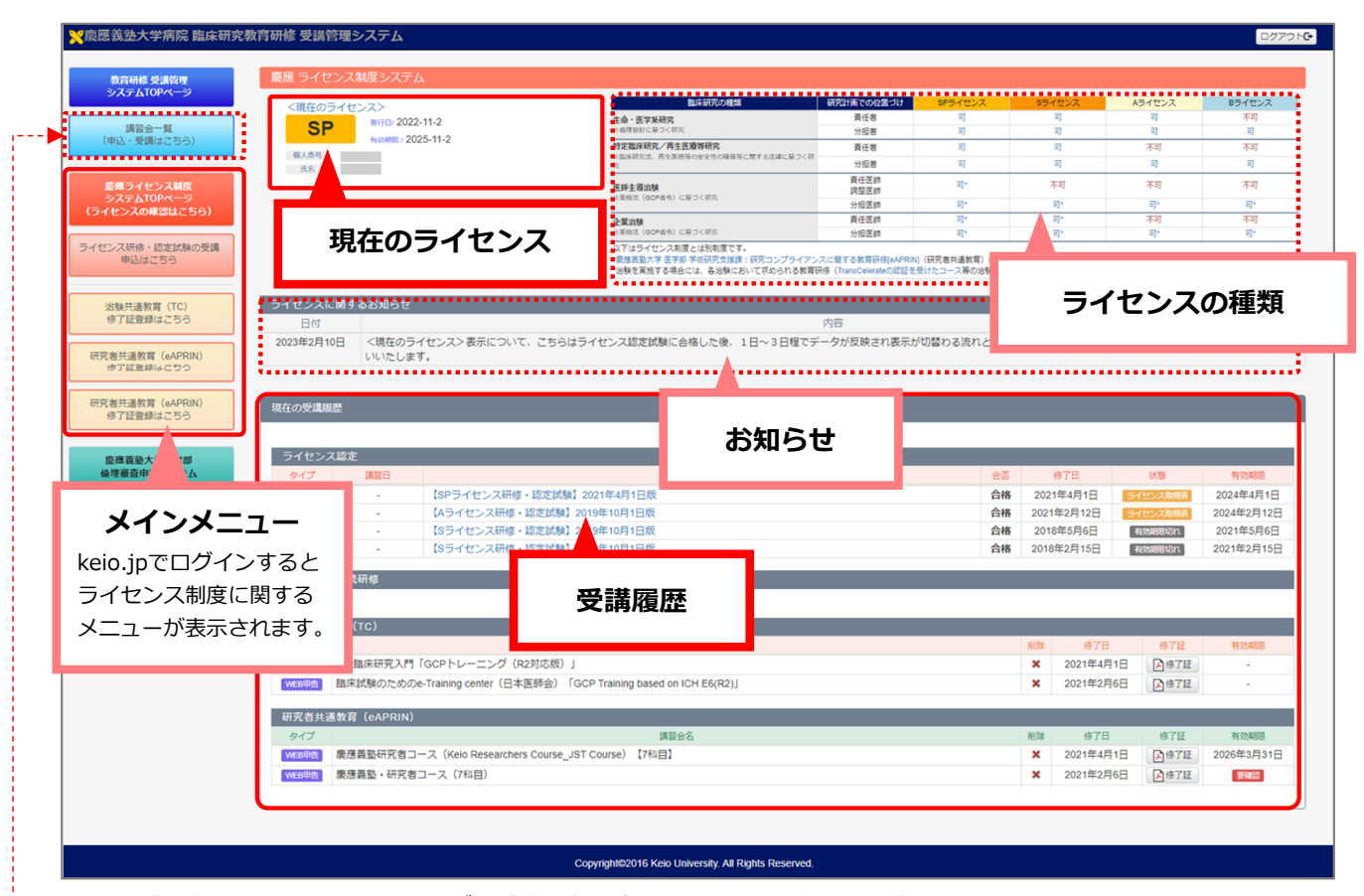

\*講習会・セミナー・eラーニングは「講習会⼀覧」メニューより申込・受講できます。

#### **現在のライセンス**

ご自身の現在のライセンスと 有効期限を表示

▶新たに取得したライセンス 情報の更新はデータ処理の関 係で2〜3日かかります。取得 したライセンスの確認は時間 を置いてお試しください。

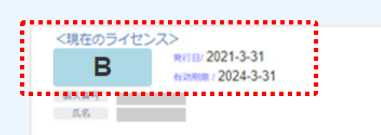

#### **受講履歴**

ライセンス制度に関わる受 講履歴を表示

▶ライセンス認定試験の修了証 は発⾏しておりません。受講状 況はこちらの合否・状態表示で ご確認下さい。

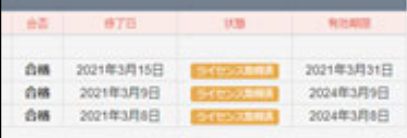

#### **ライセンスの種類**

臨床研究の種類と研究計画 での位置づけ別に必要なラ イセンスを確認できます。

▶ライセンス制度の詳細はメ インメニューの「ライセンス 制度の取得方法·FAQはこち ら」からご確認下さい。

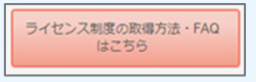

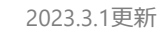

**ライセンスの取得(ライセンス研修と認定試験)** 

## 1. ライセンス研修の受講(例:Bライセンスの取得)

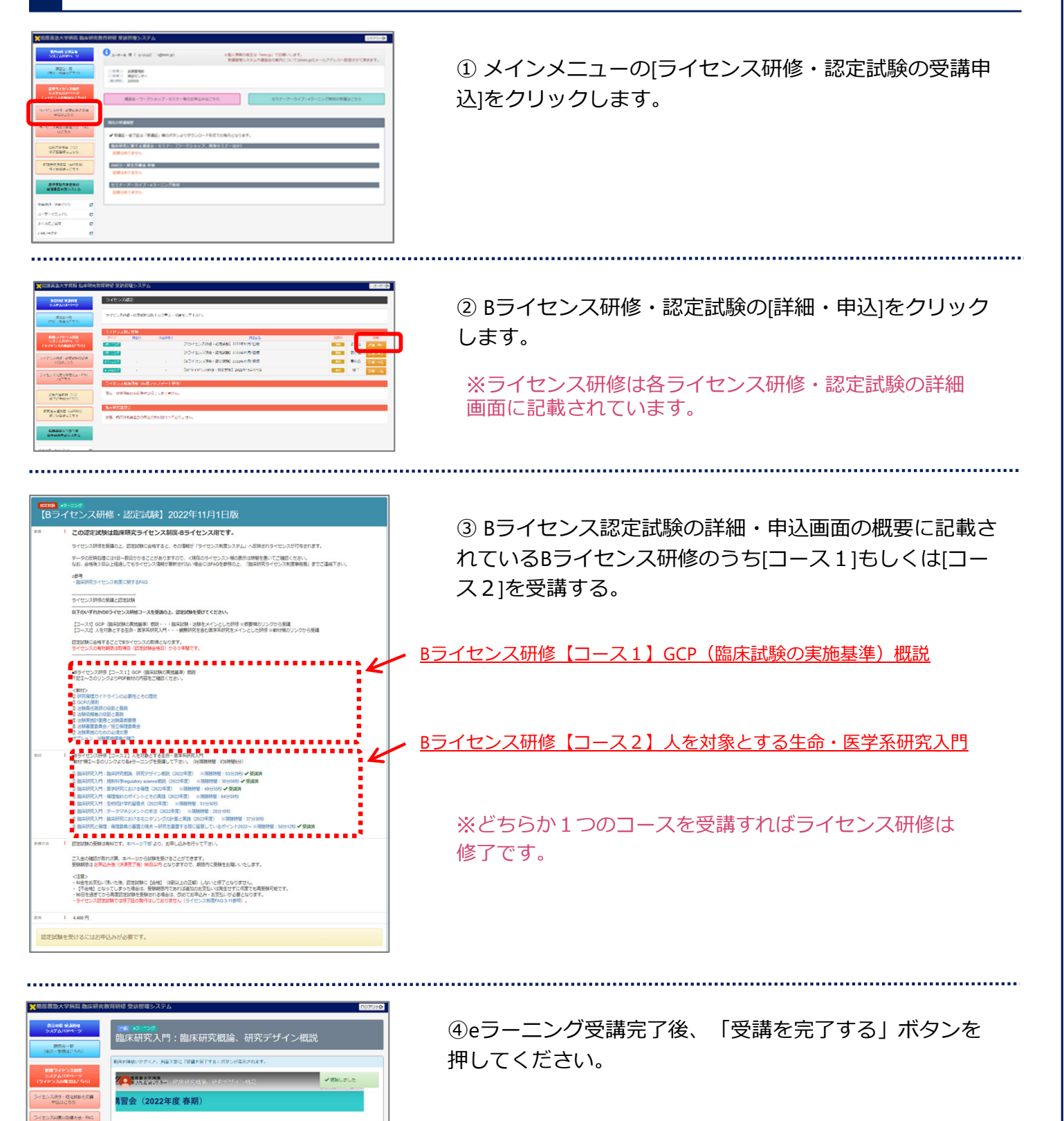

※引き続きライセンス研修教材を受講する場合は、受講完了 後に表示される画面の赤枠内リンクをクリックします。 認定試験の詳細・申込画⾯に戻ったら次の教材を受講します。

![](_page_7_Picture_6.jpeg)

**SMEANA OC CONDITIONAL CONSTRUCTION** 

:<br>Go3i200

臨床研究入門: 第元デザイン概説

┱

Г

![](_page_8_Picture_0.jpeg)

## 2. ライセンス認定試験の申込·受験(例:Bライセンスの取得)

![](_page_8_Picture_3.jpeg)

▶ライセンス認定試験の受験期間について(例:Bライセンスの取得)

![](_page_8_Picture_5.jpeg)

① 受験期間の確認は[ライセンス研修・認定試験の受講申 込]をクリックして表示されるライセンス認定試験一覧画 面で確認できます。

※この「詳細・受講」をクリックすると詳細画面が表示され、 認定試験を受験できます。

認定試験の受験期間はお申込み日 (決済完了) より90日 以内となっております。90日を過ぎますと再度受験費用 が必要となりますので、ご注意ください。 不合格となった場合、期限内は何度でも受験可能です。

![](_page_9_Picture_0.jpeg)

## 3. ライセンス認定試験の受験(例: Bライセンスの取得)

![](_page_9_Picture_4.jpeg)

①受講履歴の「Bライセンス研修・認定試験」のリンクを クリックします。

![](_page_9_Picture_163.jpeg)

②詳細画⾯の[認定試験を受ける]を クリックします。

![](_page_9_Picture_8.jpeg)

3修了証確認テストの各項目に解答し、[採点する]を クリックします。

※採点結果のページが表示され、システムより結果通知 メールが送付されます。

![](_page_9_Picture_164.jpeg)

合格の場合、Bライセンスの 取得完了です。

<合格> <不合格>

**【Bライセンス認定】** 不合格 ........

不合格の場合、[もう一度試験 を受ける]をクリックし再受験 して下さい。 ※受験期間内であれば何回で も受験可能です。

## ▶ライセンス取得状況の確認(例:Bライセンスの取得)

![](_page_9_Figure_17.jpeg)

① 認定試験の結果は「受講履歴」画⾯でも確認できます。 合格すると受講履歴の「状態」がライヤンス取得済の表示 となり「有効期限」が表⽰されます。

※取得したライセンスはTOPページの<現在のライセンス>欄に 表示されますが、認定試験結果のデータ反映処理に1日〜数日かか ることがありますので、時間を置いてご確認下さい。

認定試験につきましては、修了証の発⾏はありません。

## **▶ 治験共通教育(TC)修了証の登録**

![](_page_10_Picture_1.jpeg)

2023.3.1更新

こちらは慶應義塾で治験を行うものを対象とした教育研修の受講管理機能です。

「治験共通教育」の受講管理機能では、多くの治験実施の際に求められるTransCelerate (TC)認証を 受けたICH E6(R2)のGCP Training修了証を受講管理システムに登録することで、ライセンス研修や研究 者共通教育と⼀緒に受講状況を管理することができます。

ここでは治験TransCelerate (TC)認証を受けたICH E6(R2)を含むGCP Training修了証の登録手順を説明 します。

治験共通教育(治験 TransCelerate認証 GCP Training)修了証の登録

![](_page_10_Picture_6.jpeg)

## **▶ 研究者共通教育(eAPRIN/旧CITI)修了証の登録**

こちらは慶應義塾で研究活動を行うものを対象とした研究コンプライアンスに関する教育研修の受 講管理機能です。研究者はSP/S/A/Bライセンスを取得する前段階として「研究者共通教育」を修了す る必要があります。

研究者共通教育である研究倫理・コンプライアンス教育eラーニングはeAPRIN[慶應義塾・研究者 コース」となります。ここでは、このコースを受講・修了した方の修了証登録手順を説明します。 \*受講のお問い合わせは学術研究支援課までお願い致します。

研究者共通教育 (eAPRIN/旧CITI) 修了証の登録

![](_page_11_Picture_153.jpeg)

有効期限に「要確認」と表⽰されます。その際は別途メールで ご連絡させて頂きますので、そちらをご確認下さい。